## reactjs +golang 微信支付坑坑坑

作者:xhaoxiong

原文链接:https://ld246.com/article/1539882113984

来源网站: [链滴](https://ld246.com/member/xhaoxiong)

许可协议:[署名-相同方式共享 4.0 国际 \(CC BY-SA 4.0\)](https://ld246.com/article/1539882113984)

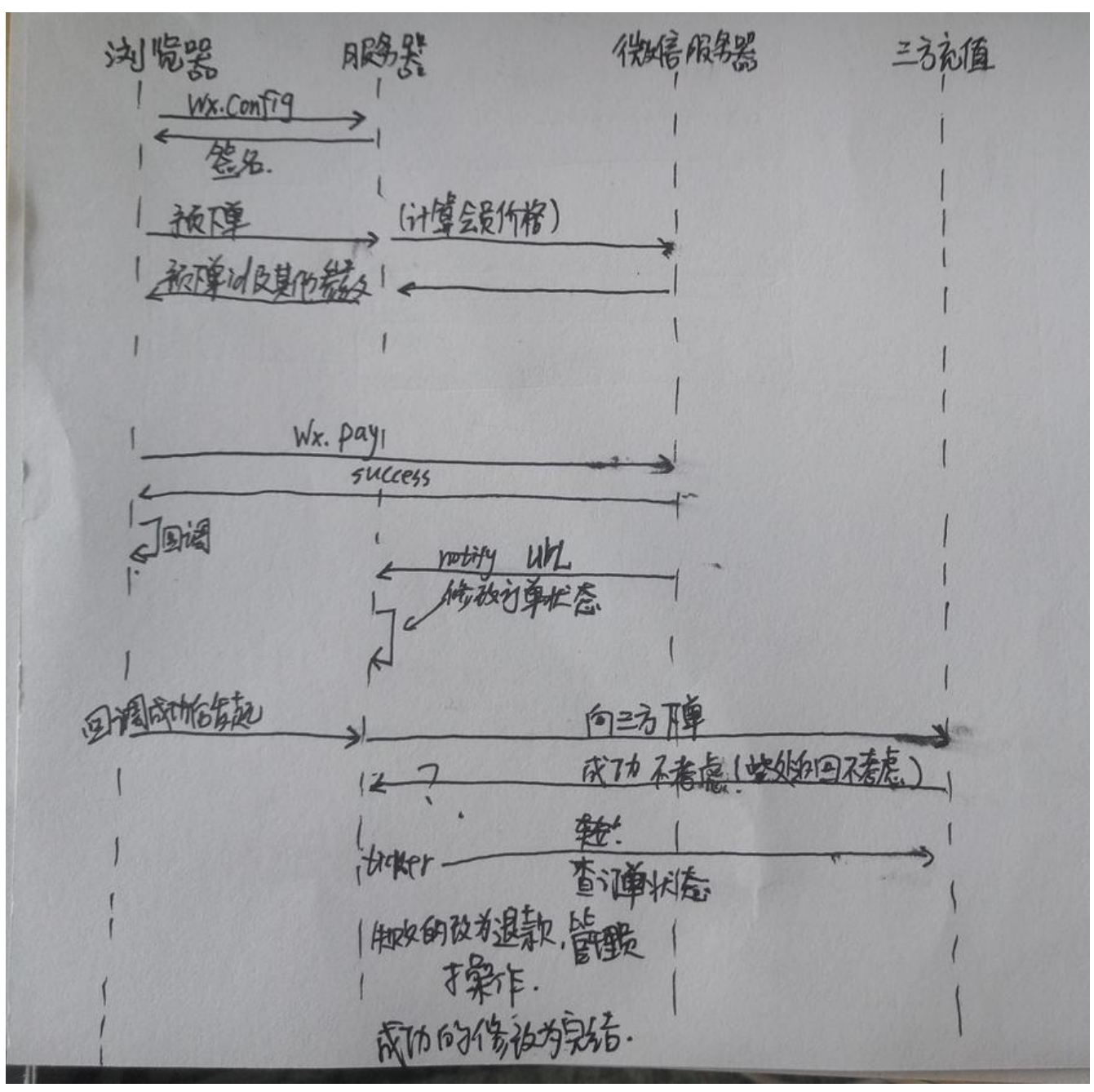

最近在做支付充值这一块,用的微信支付,发现坑点真不少。由于无golang的sdk于是拿着github上 别人写好的改了改,最终也还是圆满完成了支付这一块。

主要场景:微信支付-H5-微信内发起支付

主要内容:微信网页开发>jssdk>微信商户

开发语言:reactjs+golang

大概的主体思路如下每一步的操作都很重要 微信网页开发配置:

- 1、在微信后台配置域名(目的:获取openid)
- 2、jssdk域名的配置(目的:前端请求的配置)
- 3、商户后台的域名配置(目的:支付的配置)

```
主要配置就以上这些(应该没遗漏)
```
主要文档: 网页授权的文档, jssdk wxconfig wxpay的文档, 微信商户支付文档

```
坑1、微信授权 redrect uri错误(此处偷懒可以用别人的<a href="gopkg.in/chanxuehong/wechat
v2">包</a>): 自己写则仔细检查各种参数以及微信后台的配置即可, 总会成功的
示例授权代码:
```

```
package controllers
```

```
import (
   "net/url"
   "charge/models"
   "github.com/astaxie/beego"
   mpoauth2 "gopkg.in/chanxuehong/wechat.v2/mp/oauth2"
   oauth "gopkg.in/chanxuehong/wechat.v2/oauth2"
   "gopkg.in/chanxuehong/wechat.v2/open/oauth2"
)
type Common struct {
   beego.Controller
   UserID uint
}
type WebController struct {
   Common
}
func (this *WebController) Prepare() {
   if !UserInterceptor(&this.Common) {
     WechatLogin(&this.Common)
   }
}
```
var oauth2Endpoint oauth.Endpoint = mpoauth2.NewEndpoint(Appid, AppSecret)

```
func WechatLogin(this *Common) {
```

```
 code := this.GetString("code")
```

```
 //第一次请求进来时候
if code == "" {
   this.GoAuth()
   this.StopRun()
   return
 }
 client := oauth.Client{Endpoint: oauth2Endpoint}
 if token, err := client.ExchangeToken(code); err != nil {
   beego.Warning("exchange token error:", err)
   this.GoAuth()
```

```
 this.StopRun()
      return
   } else {
      if info, err := oauth2.GetUserInfo(token.AccessToken, token.OpenId, "", nil); err != nil {
        beego.Warning("get userinfo error:", err)
        this.GoAuth()
        this.StopRun()
        return
      } else {
        //保存用户信息到数据库
        var user models.User
        if models.DB.Where("openid =?", info.OpenId).First(&user).RecordNotFound() {
           user.Openid = info.OpenId
           user.Nickname = info.Nickname
           if err := models.DB.Create(&user).Error; err != nil {
             beego.Error("update user error:", err)
             this.StopRun()
             return
 }
           this.UserID = user.ID
           this.SetSession("userinfo", user)
        } else {
           if err := models.DB.Model(&user).Updates(map[string]interface{}{"Nickname": info.N
ckname,}).Error; err != nil {
             beego.Error("user update error:", err)
             this.StopRun()
             return
 }
           this.UserID = user.ID
           this.SetSession("userinfo", user)
        }
     }
   }
}
func (this *Common) GoAuth() {
   //此处values
  uri, := url.Parse(beeqo).AppConfig.String("domain") + this.Ctx.Input.URI())
   values := uri.Query()
   values.Del("code")
   path := mpoauth2.AuthCodeURL(Appid, beego.AppConfig.String("domain")+
      this.Ctx.Input.URL()+
      "?"+ values.Encode(),
     "snsapi_userinfo", this.GetString("token"))
   this.Redirect(path, 302)
   this.StopRun()
   return
}
func UserInterceptor(ctr *Common) bool {
   if userinfo := ctr.GetSession("userinfo"); userinfo != nil {
```

```
 user := userinfo.(models.User)
      if err := models.DB.Where("id=? ", user.ID).First(&user).Error; err != nil {
        beego.Warning("user read error:", err)
        return false
      }
      ctr.UserID = user.ID
      return true
   }
   return false
}
//@router /* [*]
func (this *WebController) Index() {
   this.TplName = "react/index.html"
}
//@router /MP_verify_zpcrQi7YFTe5pSaV.txt [*]
func (this *WebController) MP() {
   this.TplName = "MP_verify_zpcrQi7YFTe5pSaV.html"
}
```
1、请求 ------>服务器---302----->微信服务器(用户同意)

- 2、微信服务器--code-->服务器
- 3、服务器----code->微信服务器----(用户信息和token)------服务器

坑2、jssdk配置wx.config 和wx.chooseWXPay

## reactjs的微信jssdk weixin-js-sdk

config配置:react获取当前路径我是使用window然后split域名,去掉默认的#号是使用browserHistor 而不是用hash路由 我的每次wx.chooseWXPay请求之前都是调用了wx.config config

关于调试:需线上配置好的环境在微信开发者工具中调试

关于签名失败:仔细检查参数

[!wx.config基于微信后台域名的配置]

## 前端代码:

```
_getInitialState() {
      let url = window.location.href;
      let urlArr = url.split("xxxx");
     let that = this;let pathname = urlArr[1];
     window.$http.post('/api/jssdk', qs.stringify({path: pathname})).then(res => {
       if (res.status === 10000) {
           that.setState({
```

```
 openid: res.openid
         });
         wx.config({
            debug: true, // 开启调试模式,调用的所有api的返回值会在客户端alert出来,若要查看
入的参数,可以在pc端打开,参数信息会通过log打出,仅在pc端时才会打印。
           appId: res.appid, // 必填, 公众号的唯一标识
            timestamp: res.timestamp, // 必填,生成签名的时间戳
            nonceStr: res.noncestr, // 必填,生成签名的随机串
           signature: res.signature,// 必填, 签名
            jsApiList: ["chooseWXPay", "onMenuShareTimeline", "addCard"], // 必填,需要使
的JS接口列表
            success: function (res) {
 }
         });
       }
    }).catch(err => {
     });
   }
后端jssdk接口
//@router /api/jssdk [*]
func (this *WebController) JSSDK() {
   path := this.GetString("path")
  noncestr := string(utils.Krand(16, 3)) timestamp := time.Now().Unix()
   var user models.User
   //由于已经微信授权将openid写入数据库了
   if err := models.DB.Where("id = ?", this.UserID).First(&user); err != nil {
     beego.Warning(err)
   }
   //"gopkg.in/chanxuehong/wechat.v2/mp/jssdk"
   signature := jssdk.WXConfigSign(JSTICKET, noncestr, strconv.FormatInt(timestamp, 10), 你
域名+path)
```

```
data := make(map[string]interface}) data["appid"] = Appid
 data["noncestr"] = noncestr
 data["timestamp"] = timestamp
 data["signature"] = signature
data["status"] = 10000 data["openid"] = user.Openid
 this.Data["json"] = data
 this.ServeJSON()
 return
```

```
}
```
然后预下单

```
将openid 商品信息提交到服务端,服务端通过预下单接口下单(此处其实是模拟商户向微信请求此时
户的的参数包括)
```

```
//向商户下单[github.com/objcoding/wxpay]
func PostPreOrder(openid string, tradeNo string, amount int64, ip string, category int) (prepay
d string, paySign string, isOk bool, err error) {
   account := wxpay.NewAccount(Appid, Mchid, ApiKey, false)
   client := wxpay.NewClient(account)
   bodyString := ""
  if category == 1 {
      bodyString = "callpay"
   } else {
      bodyString = "fuelpay"
   }
   // 设置http请求超时时间
   client.SetHttpConnectTimeoutMs(2000)
   // 设置http读取信息流超时时间
   client.SetHttpReadTimeoutMs(1000)
   client.SetSignType("MD5")
   params := make(wxpay.Params)
   fmt.Println("body:", bodyString)
   fmt.Println("appid:", Appid)
  fmt.Println("out_trade_no:", tradeNo)
   params.SetString("body", bodyString).
      SetString("appid", Appid).
     SetString("out trade no", tradeNo).
     SetInt64("total fee", amount).
      SetString("spbill_create_ip", ip).
     SetString("notify_url", notifyUrl).
      SetString("trade_type", tradeType).
      SetString("openid", openid)
   /*
      beego.Error("-----------request param------------")
      for key, value := range params {
        beego.Error("key:", key, " value:", value)
      }
   */
   returnParams, err := client.UnifiedOrder(params)
  if err != nil {
      log.Println(err)
      return "", "", false, err
   }
   /*
   beego.Error("-----------response param------------")
```

```
 for key, value := range returnParams {
     beego.Error("key:", key, " value:", value)
   }
   */
   returnCode, ok := returnParams["return_code"]
   resultCode, ok := returnParams["result_code"]
   if returnCode == "SUCCESS" && resultCode == "SUCCESS" && ok {
     paySign, = returnParams["sign"]prepayId, := returnParams["prepay id"]
     return prepayId, paySign, true, err
   }
   return "", "", false, err
}
上面返回了预下单的preid 和paysign (这是错误的签名) 后面我拿出来重新改写了
func (this *OrderController) test(){
   noncestr := utils.Str2Md5(time.Now().Format("20060102150405"))
   timestamp := time.Now().Unix()
   //来自上面PostPreOrder()返回的
   paySign = Sign(prepayId, noncestr, strconv.FormatInt(timestamp, 10))
   /*
  rst["package"] = "prepay id=" + prepayId
   rst["paySign"] = paySign
   rst["nonceStr"] = noncestr
   rst["timeStamp"] = strconv.FormatInt(timestamp, 10)
   rst["appId"] = Appid
   rst["status"] = 10000
   rst["tradeNo"] = tradeNo
   this.Data["json"] = rst
   this.ServeJSON()
}
/支付的签名函数 (包内的签名函数的改写)
func Sign(prepayId string, noncestr string, timestamp string) string {
   params := make(wxpay.Params)
  params.SetString("package", "prepay id="+prepayId).
      SetString("nonceStr", noncestr).
      SetString("timeStamp", timestamp).
      SetString("appId", Appid).
      SetString("signType", "MD5")
   var keys = make([]string, 0, len(params))
  for k := range params {
      if k != "sign" { // 排除sign字段
       keys = append(key, k) }
   }
```

```
 sort.Strings(keys)
```

```
 //创建字符缓冲
 var buf bytes.Buffer
for, k := range keys {
   if len(params.GetString(k)) > 0 {
      buf.WriteString(k)
      buf.WriteString(`=`)
      buf.WriteString(params.GetString(k))
      buf.WriteString(`&`)
   }
 }
 // 加入apiKey作加密密钥
 buf.WriteString(`key=`)
 buf.WriteString(ApiKey)
 var (
   dataMd5 [16]byte
   str string
\lambda dataMd5 = md5.Sum(buf.Bytes())
 str = hex.EncodeToString(dataMd5[:])
 return strings.ToUpper(str)
```

```
返回给前端6个重要参数 其中5个是调用wx.chooseWXPay的(这是后端给前端的,也有一些写法是前
把参数准备好然后再请求)
```
此处注意参数key和value的准确性(比如大小写,值的类型等)

```
在以上基础上再调用wx.chooseWXPay
```

```
preOrder = () =>
```
}

```
let that = this; let itemId = that.state.itemId;
 let mobile = that.state.mobile;
 let openid = that.state.openid;
 let category = that.state.category;
mobile = mobile.replace(\sqrt{s}/iq,");
 //预下单
 window.$http.post('/api/order/pre', qs.stringify({
   mobile: mobile,
   id: itemId,
   category: category,
   openid: openid
})).then(res => {
   //回调获得支付参数(也有是在前端将参数准备好的)
  let appId = res.appId;
   let timeStamp = res.timeStamp;
   let nonceStr = res.nonceStr;
   let packages = res.package;
   let paySign = res.paySign;
   that.setState({
      tradeNo: res.tradeNo
```

```
 });
   //发起支付[此处注意这个包帮你封装了一层 timestamp 实际微信文档为timeStamp]
   wx.chooseWXPay({
      appId: appId,
     timestamp: timeStamp.toString(),
      nonceStr: nonceStr,
      package: packages,
      signType: 'MD5',
      paySign: paySign,
      success: function (res) {
        //完成后修改订单状态
       that. paySuccess();
     },
  }).catch(err => {
      console.log("error")
   });
  if (res.status === 10001) {
      console.log("下单失败")
   }
}).catch(err => {
 });
```
总结:整个逻辑很简单但是一个人前后端都写的话,对于微信这一块不熟的话写起来就会犯迷糊,忘 了参数,类型等等等。相比来说支付宝的就简单很多,加油

};